ВСЕРОССИЙСКАЯ ОЛИМПИАДА ШКОЛЬНИКОВ ПО ТЕХНОЛОГИИ 2022–2023 уч. г. РАЙОННЫЙ ЭТАП 7-8 классы

# **ПРАКТИЧЕСКОЕ ЗАДАНИЕ**

по промышленному дизайну

#### **Формулировка задания**

В качестве задания для практической части предлагается разработать модель подставки для ноутбука с учетом технического задания.

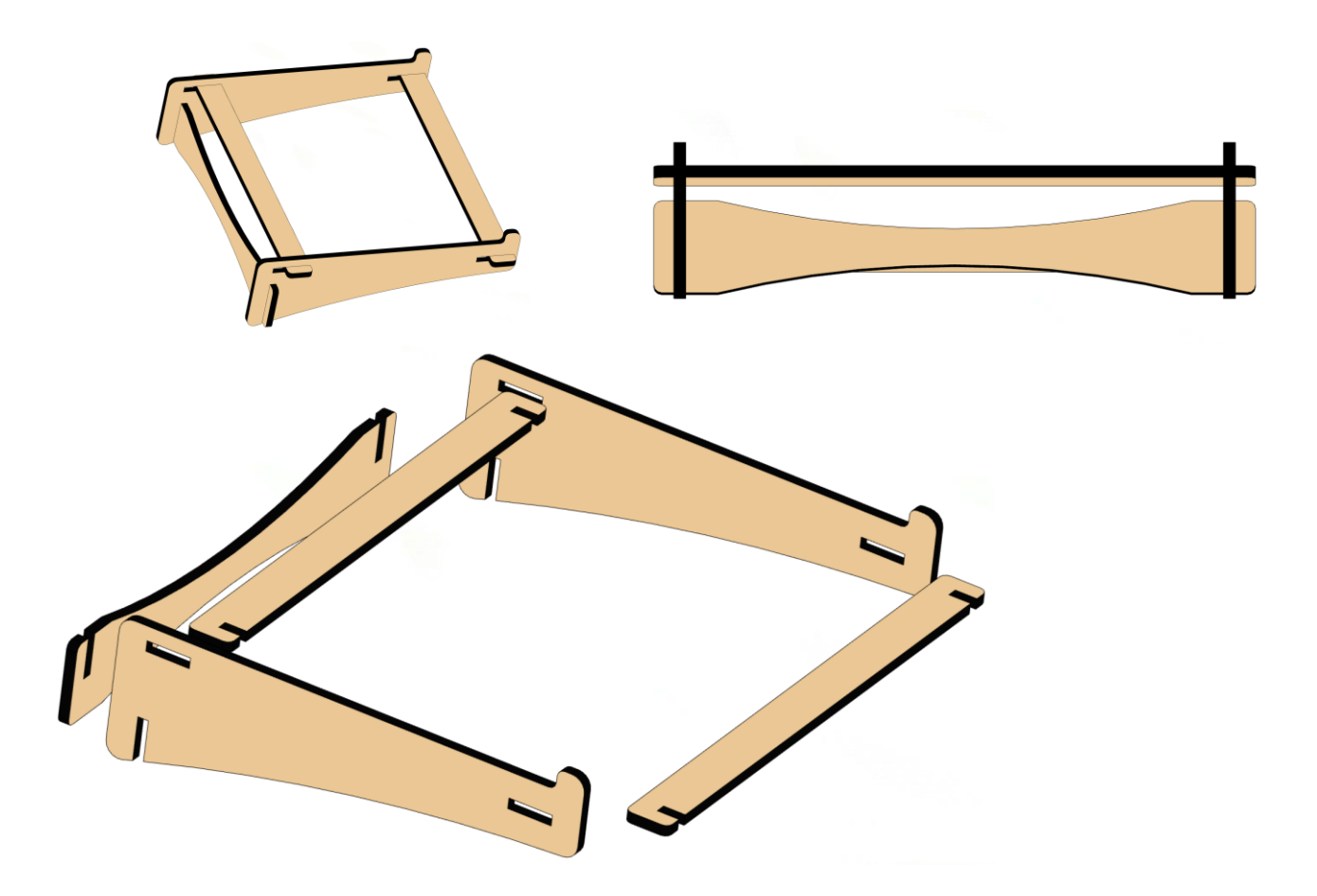

Рисунок 1 – Оригинальная модель подставки для ноутбука

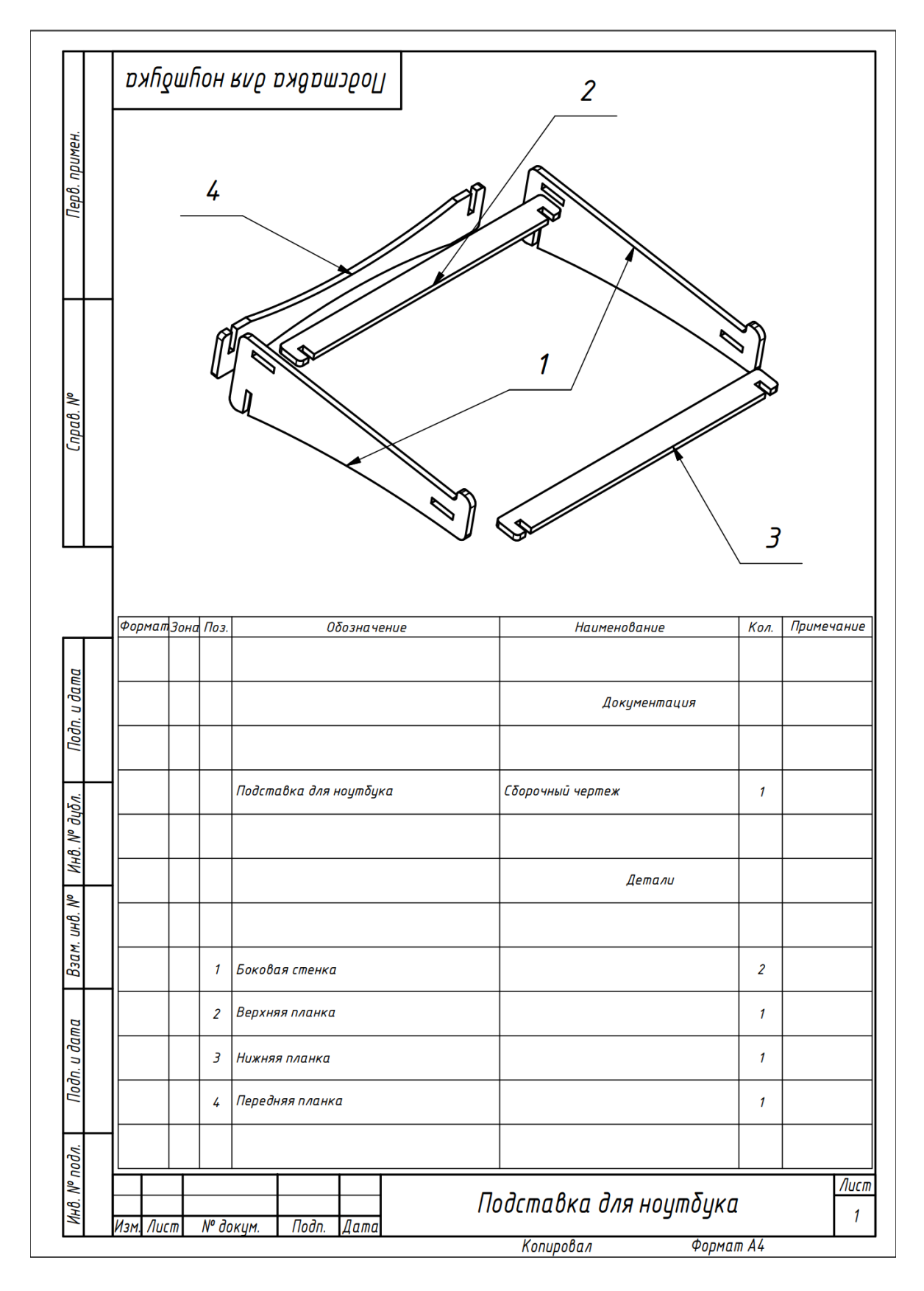

Рисунок 2 – Сборочный чертеж изделия

### **Используемые оборудование, инструменты, расходные материалы:**

- 1. Графическая станция
- 2. Монитор
- 3. Клавиатура
- 4. Компьютерная мышь
- 5. Карандаш
- 6. Линейка
- 7. Шариковая ручка
- 8. 3 листа формата А4

### **Техническое задание**

- 1. Изделие состоит из пяти деталей.
- 2. Габаритные размеры изделия (не более): длина 290, ширина 300 мм, высота 80 мм.
- 3. При разработке модели, размеры деталей и пазов должны быть подобраны с учетом возможности их сборки после изготовления.
- 4. Изделие должно быть разработано под лазерную резку, все детали должны иметь одинаковую толщину 6 или 4 мм.
- 5. Разработать соединение деталей между собой, не предусматривающее использование крепежных изделий. Количество шипов должно совпадать с приведенным на Рисунке 1 примером.
- 6. Предусмотреть уклон поверхности под ноутбук.
- 7. Предусмотреть упор для ноутбука.
- 8. Предусмотреть скругления на всех выступающих ребрах, учитывая возможности технологии изготовления (лазерная резка).
- 9. Нанести надпись или логотип на боковую стенку изделия.
- 10.Создать 3D-модель (мультитело), сборочную единицу, конструкторскую документацию, фотореалистичные изображения.

## **Порядок выполнения работы**

- 1. Создайте личную папку в указанном организаторами месте (на рабочем столе компьютера или сетевом диске).
- 2. Выполните на бумаге эскиз изделия.
- 3. Выполните электронную 3D-модель изделия (мультитело) с использованием САПР, например: Компас 3D, Autodesk Inventor, Autodesk Fusion 360, и т. п. Сохраните в личную папку файл проекта в формате среды разработки и в формате STEP, убедившись что тела не объединены.
- 4. Создайте сборочную единицу изделия, установив необходимые взаимосвязи между деталями. Сохраните в личную папку файл проекта в формате среды разработки и в формате STEP, убедившись что тела не объединены.
- 5. В программе САПР оформите Сборочный чертеж со спецификацией и установленными позициями деталей, а также рабочие чертежи изделия, соблюдая требования ЕСКД, в необходимом количестве взаимосвязанных проекций, с проставлением размеров, оформлением рамки и основной надписи, дополнительной геометрии. Сохраните его в личную папку в формате программы и в формате PDF с соответствующим именем.
- 6. Нанесите текстуры или цвета, создайте фотореалистичное изображение изделия на однотонном фоне. Сохраните полученный файл в личную папку в формате .JPEG.

**Важно!** Электронные файлы должны находиться в основной папке для сдачи. Файлы, не находящиеся в папке, проверяться не будут.

Ниже представлена таблица со списком необходимых папок и файлов, а также их названиями; приведен пример названий для участника олимпиады с **рабочим местом номер 3**, работы выполнены в программе Autodesk Inventor (с соответствующими форматами).

Таблица 1 - Пример. Названия папок и файлов для участника с рабочим местом  $N<sub>2</sub>3$ 

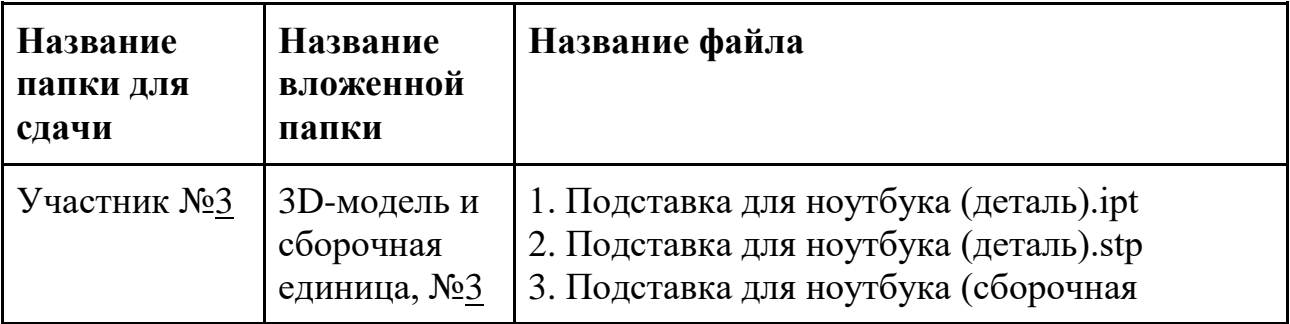

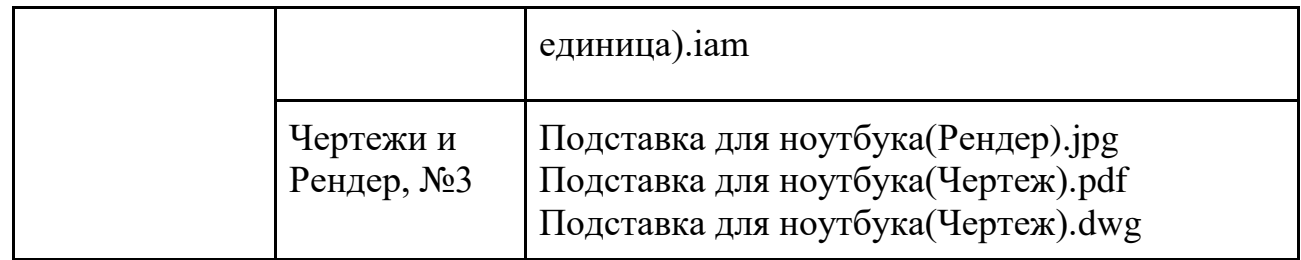